## **E-Devletten Öğrenci Belgesi Alma**

**e-Devlet sisteminde farklı kurum ve kuruluşlara vermek amacıyla "Öğrenci Belgesi" alınabilir. Peki, e-Devlet üzerinden öğrenci belgesi nasıl alınır? Hangi adımlar takip edilir?**

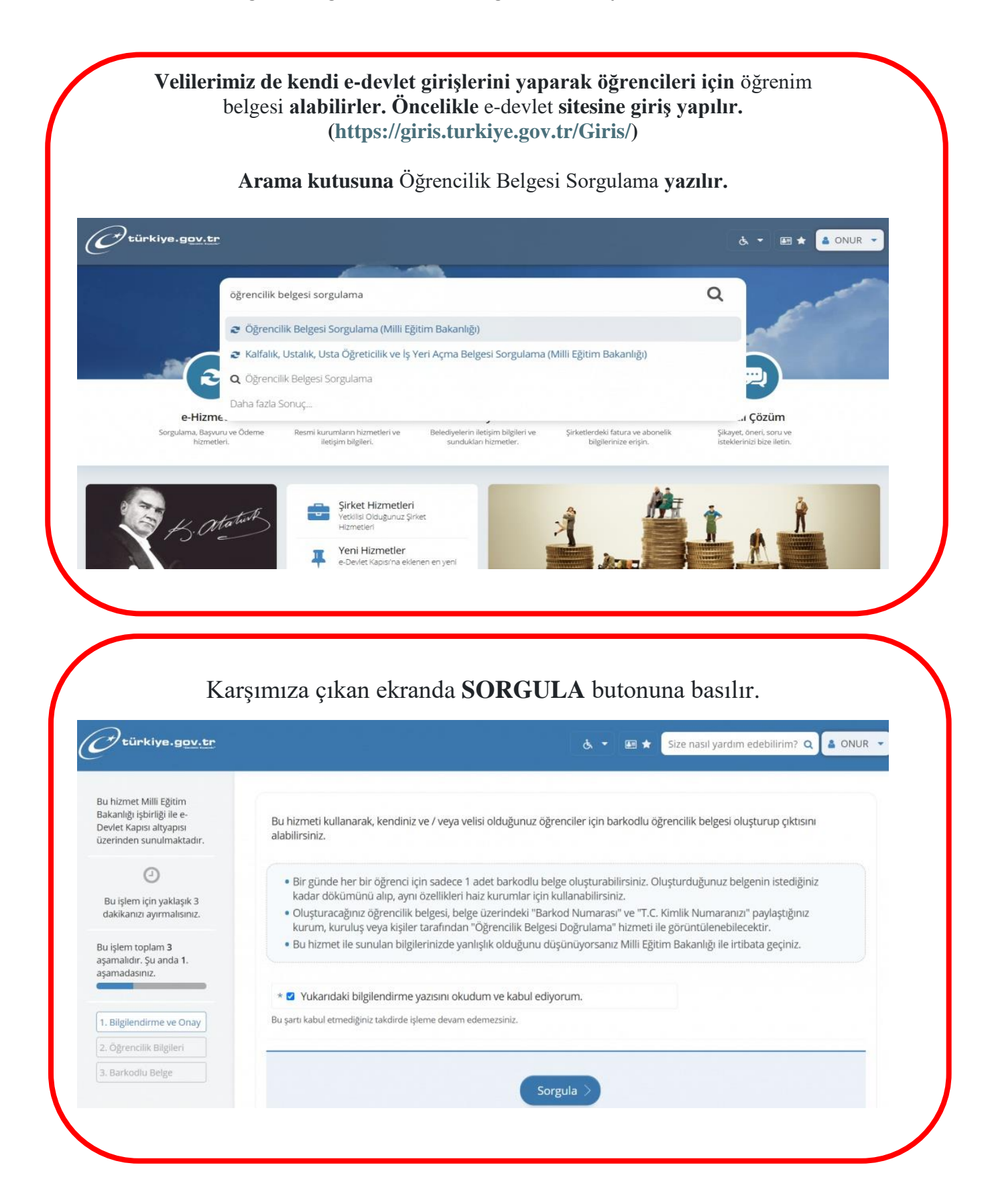

Son olarak Öğrenci Belgesi almak istediğimiz öğrencimizin isminin yanındaki **Barkodlu Belge** butonuna tıklanır. Bu belge çıktı alınarak istenilen kurumlara sunulabilir.

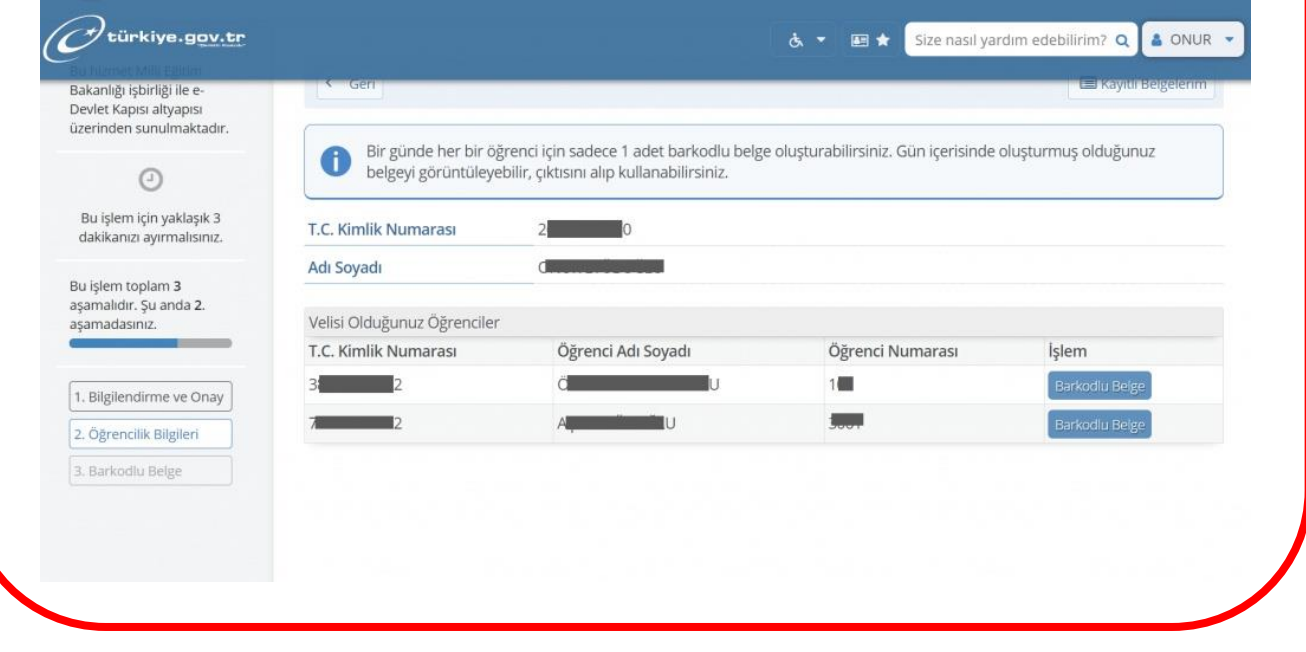